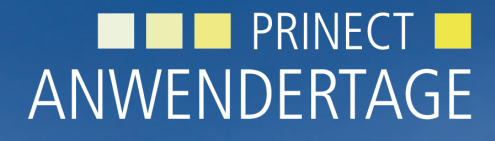

28. und 29. Oktober 2011

*Prinect Anwendertage, 28. und 29. Oktober 2011* Herzlich willkommen bei den Prinect Anwendertagen

Frank Gnutzmann, Jörg Mostert, Peter Weinholz

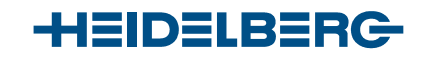

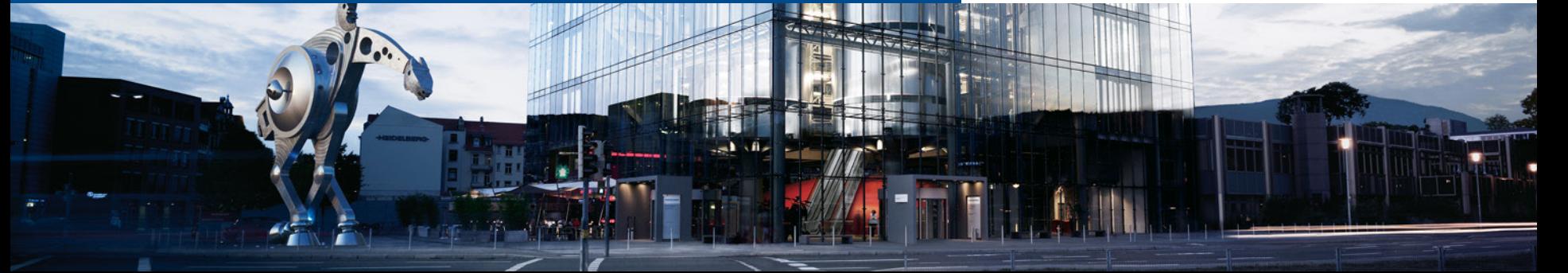

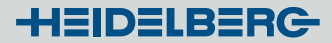

## Themen des Workshops

- Die aktuelle Ausgangslage, Ihre Fragen und Kommentare
- Die neue Prinect PDF Toolbox 2011
- Diskussion, Anregungen, Wünsche

# 1. Die aktuelle Lage

- 1. Allgemein genutztes Austauschformat mit den Druckereien ist de facto das PDF-Format, keine offenen Daten mehr ...
- 2. Die Version 9 von Adobe Acrobat ist weiterhin aktuell. CS 5.5 nutzt jetzt standardmäßig Acrobat X.
- 3. Die Zahl der für den Druck brauchbaren PDF ist insgesamt weiter besser geworden durch
	- verbesserte Ausgabe (Export) der Standardsoftware (ID und Co.)
	- Hilfen: **Cleverprinting-Broschüre 2011** von www.cleverprinting.de
- 4. Die "katastrophalen" PDF vor allem der Klein- und Privatkunden, die meist nur über Free-/Shareware-Produkte und wenig PDF-Kenntnisse verfügen, bleiben bestehen.

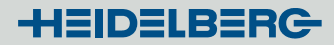

# 1. Die aktuelle Lage

- 5. In der Mehrzahl entstehen die Druck-PDFs heute durch direkten Export aus den Programmen.
- 6. Durch die Verwendung der Adobe PDF Print Engine verringert sich ein Teil der Probleme z. Bsp. durch Transparenzen.

### Zur Erinnerung der **Tipp des letzten Jahres**:

Meta-Anwender mit aktueller Metadimension Version, die noch keine PDF Print Engine einsetzen, können auf Anfrage eine Testfreischaltung erhalten.

Ergänzung:

Auch für die Toolbox-Optionen besteht die Möglichkeit einer temporären Teststellung/Testfreischaltung!

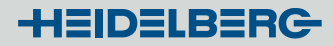

- 1. Die PDF Toolbox 2011 ist komplett redesignt und auf gänzlich neuer Codebasis entwickelt.
- 2. Es werden Acrobat 8, 9 und X unterstützt. Acrobat 7 entfällt!
- 3. Die Funktionen ändern sich im Grundsatz nicht, sondern wurden neu gruppiert. Die Umstellung ist für den Anwender einfach.
- 4. Die PDF Toolbox 2011 kann parallel zur Version "2010" installiert werden.
- 5. Vorhandene Einstellungen (Preflight, CMM, Trapping) der Vorgängerversion werden übernommen und verwendet.
- 6. Aktuelle Software-Updates findet man an gleicher Stelle wie bisher: Prinect Download der HD Homepage. http://www.heidelberg.com/www/html/de/content/articles/service/ prepress\_downloads/prepress\_products\_prinect

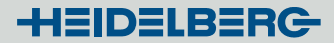

- Der Lizenzdialog (früher: Icon "goldener Schlüssel") ist nur noch über das Menü zugänglich. Der Lizenzpunkt "Stapelverarbeitung" entfällt.
- **Neu:** Parametersätze und Verzeichnisse können nun individuell exund importiert werden.
- TIPP:

Sichern Sie sich nach Installation ein unverändertes Parameter-Verzeichnis. "Bereinigen" Sie dann Ihre Version durch Entfernen nicht benötigter Parameter.

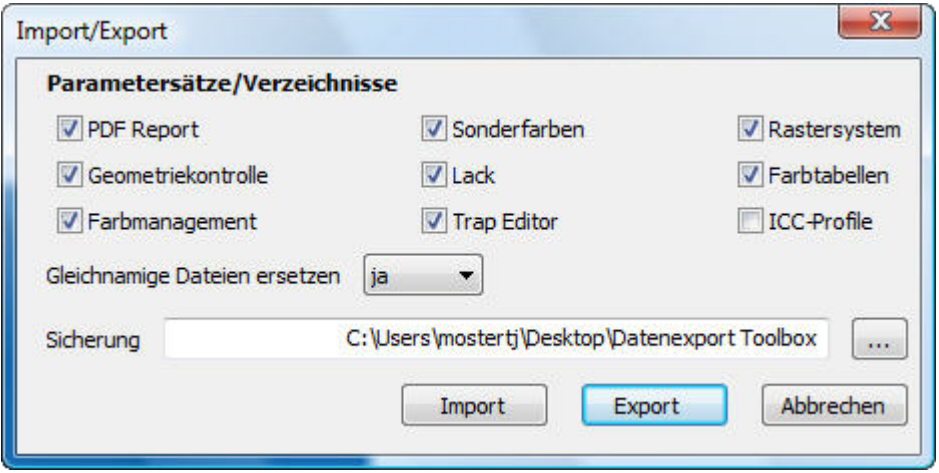

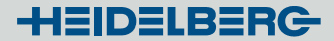

- 2. Die PDF Toolbox allgemein
- Die neue Gruppierung und Zusammenfassung der Tools führt zu einer stark verkürzten Werkzeugleiste.

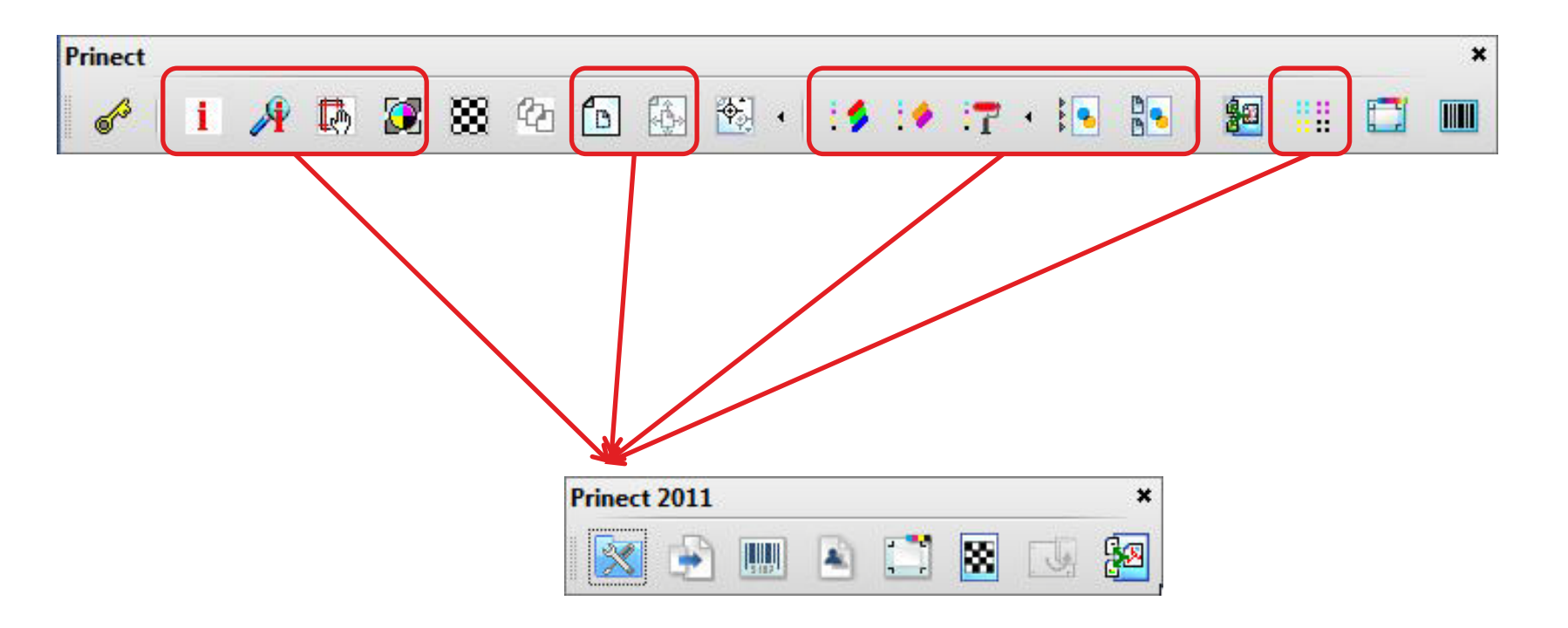

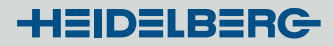

- 1. Die PDF Toolbox 11 besteht heute aus einem Hauptmodul mit
	- PDF Report (Assistant)
	- Geometriekontrolle (Assistant)
	- Separationskontrolle (Assistant)
	- Farbmanagement (Color Editor)
	- Sonderfarben (Color Editor)
	- Lack (Coating Editor)
	- Trap Editor (Option)
	- Screening Selector (Metadimension Option)

## Das Hauptmodul der Toolbox

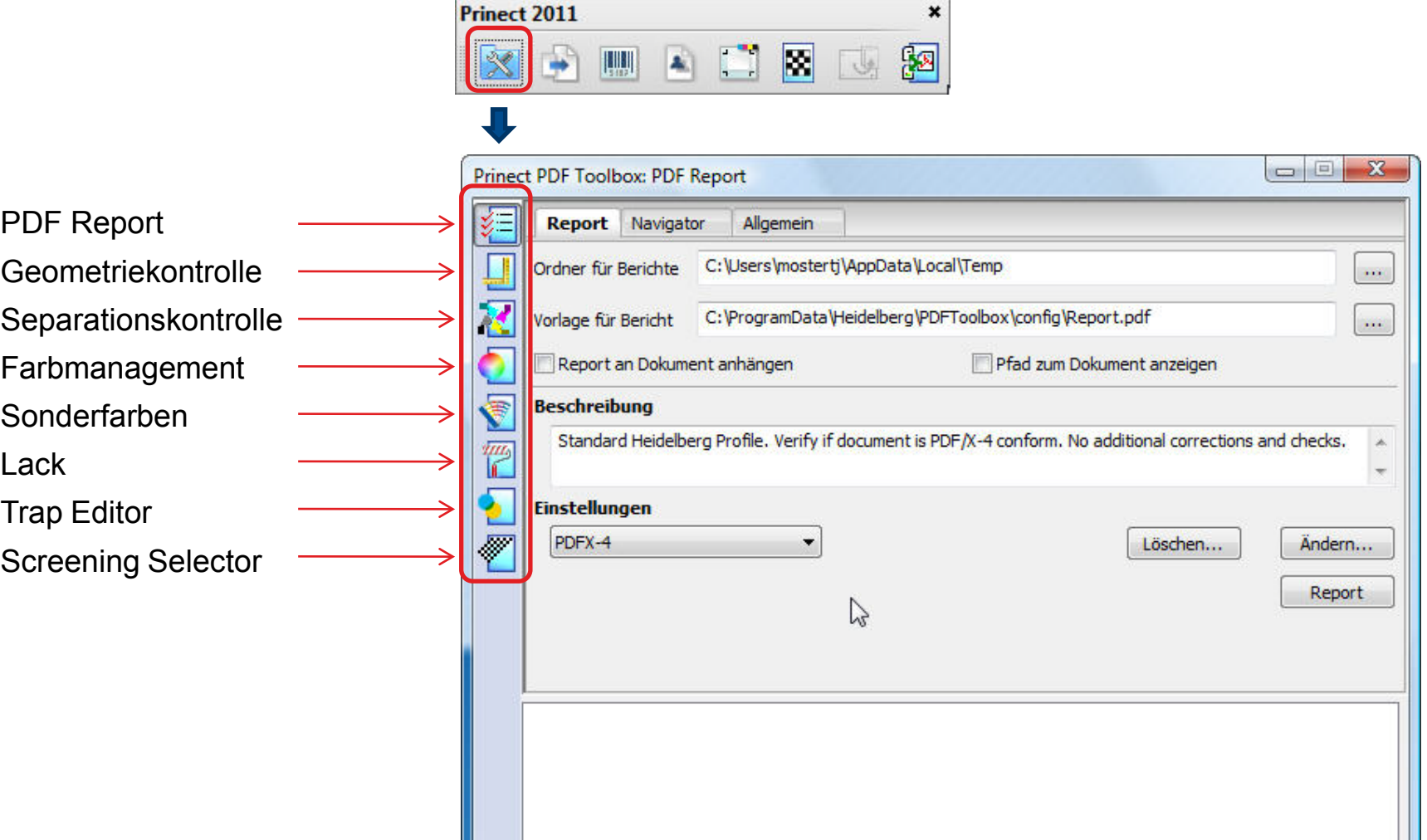

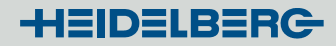

- 2. Weitere Module sind
	- Seitenmontage (PDF Assistent)
	- Barcode Editor (Option)
	- Standkontrolle (PDF Assistent)
	- Imposition Editor (Option)
	- Ansichtsbeschleunigung (PDF Assistent)
	- Layoutseiten (PDF Assistent)
	- Versioning Assistent (nur als Prepress Manager Option)

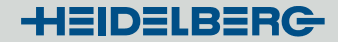

### Die weiteren Module

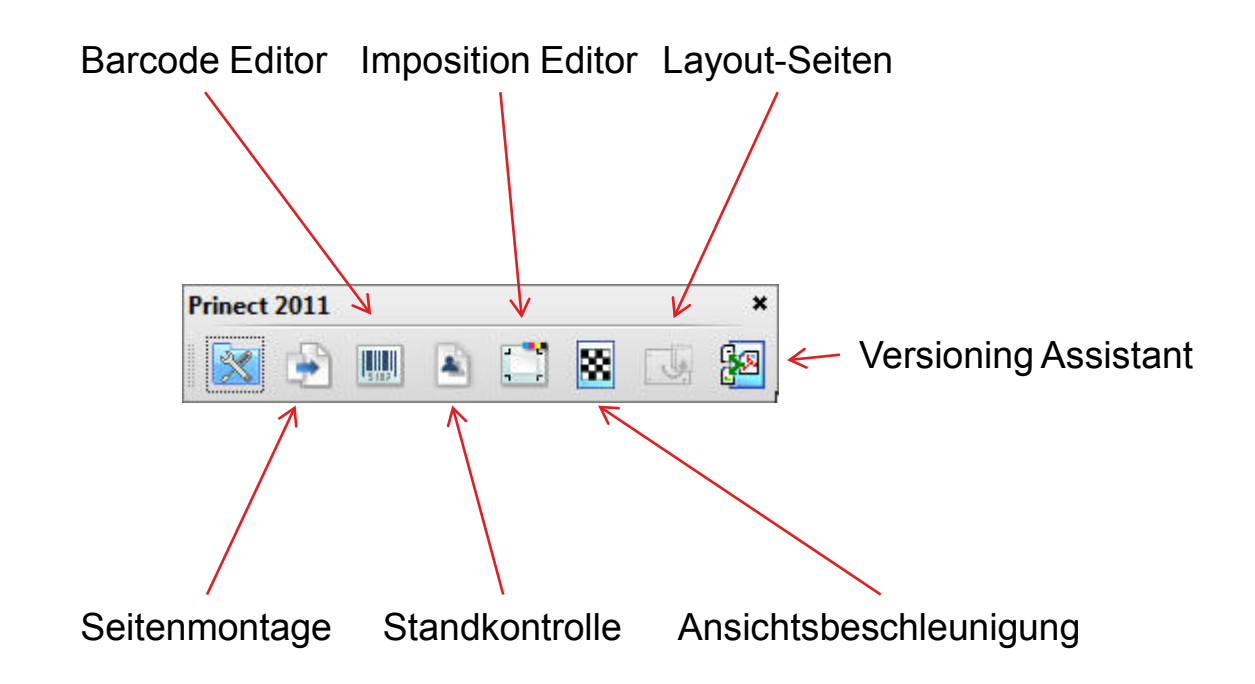

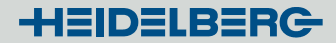

- Die "Kernfunktionen" zur Überarbeitung eines PDF wie z. Bsp. Preflight, CMM, Lack und Trapping werden nun aus **einem** Fenster angesteuert.
- Per Shift-Klick ist in vielen Funktionen eine **Mehrfachselektion** und einfach zu bedienende **Stapelverarbeitung** möglich. (Geometriekontrolle, Farbmanagement, Lack und Trapping)
- Die Grundeinstellungen von Color -und Trap Editor sind nicht mehr separat, sondern direkt in den jeweiligen Editorfenstern einzustellen.

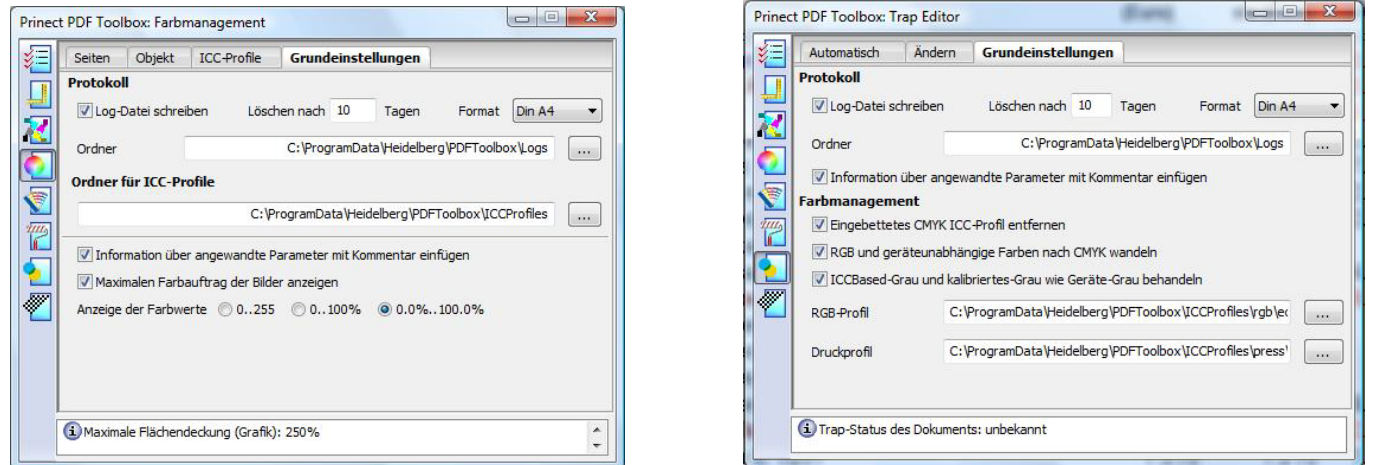

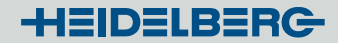

# 3. PDF Toolbox: Das Hauptmodul

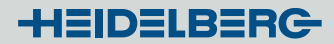

## 3. PDF Toolbox: PDF Report

- Alle bisherigen Prüfpunkte sind übernommen worden.
- Viele Tooltipps erläutern wie bisher die Funktionen bzw. Prüfpunkte.
- **Neu:** Der Navigator wurde in den Report integriert.
- **Neu:** Diverse "Reportbriefpapiere" falls vorhanden jetzt per Pfadangabe erbrowsebar.
- **Neu:** Es kann auf Verwendung einer (problematischen) Schrift im PDF nach Schriftnamen geprüft werden.
- **Neu:** Es wird auf "Wiederholungsmuster" (pattern) geprüft. Wiederholungsmuster können bei Ausgabe veränderte Positionen gegenüber der Monitordarstellung haben und sind nicht trappbar.
- **Neu:** Der PDF Report kann fehlenden Beschnitt anmerken UND wahlweise bei Bedarf ergänzen.

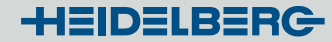

### 3. PDF Toolbox: Report > Beschnittergänzung

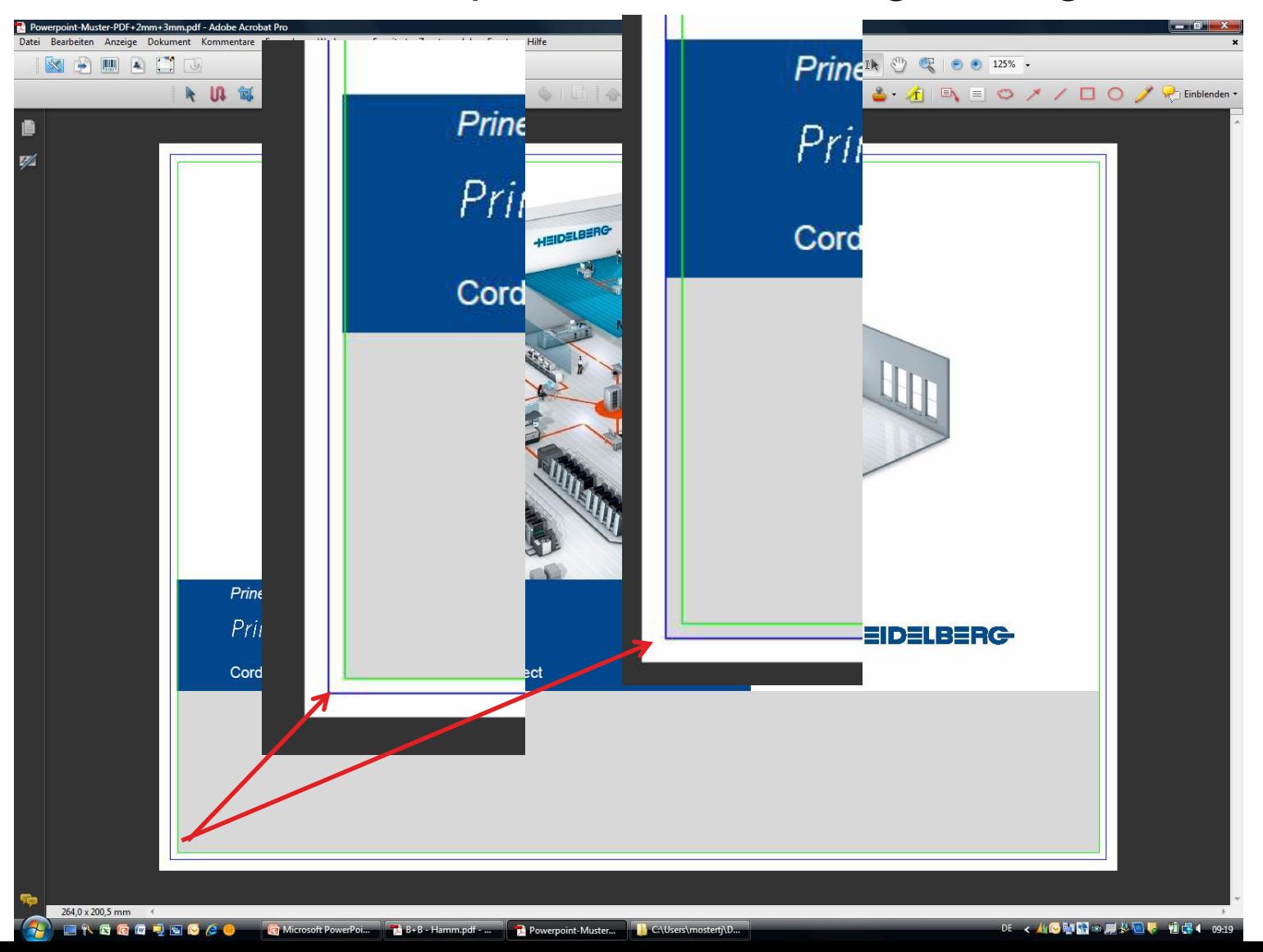

15

HEIDELBERG

## 3. PDF Toolbox: PDF Report

• TIPP:

Im Prepress Manager 2011 lässt sich jetzt in "Qualify/Prepare" durch einen **PDF Report mit Beschnittgenerierung** in Verbindung mit dem Punkt "Nachbereitung" ein Automatismus für standardisierte PDFs einrichten.

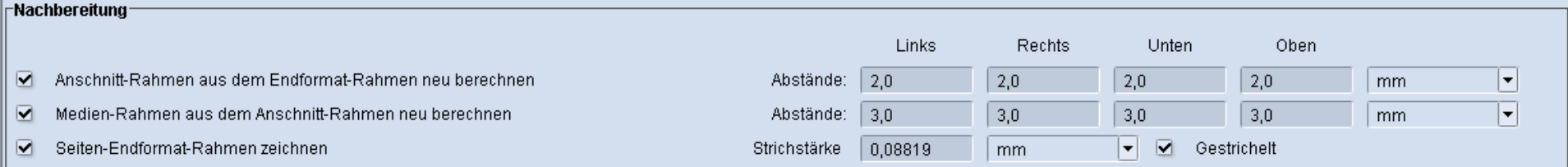

• Das automatische Zeichnen der Trimbox in Proofcolor erleichtert später die visuelle Prüfung der beschnittoptimierten PDF.

## 3. PDF Toolbox: Geometriekontrolle

- **Neu:** Die Erstellung der im Arbeitsablauf benötigten Trimboxen wurde durch mehrere Verbesserungen erleichtert.
	- Trimbox anhand der **Schneidemarken** im PDF ("Automatik") Sind im PDF Schnittmarken in der Farbe "all" vorhanden, setzt die Geometriekontrolle automatisch die Trimbox.
	- Trimbox anhand des **Inhalts** im PDF ("Inhalt") Steht der Inhalt auf einer größeren Seite legt sich die Trimbox um den Inhalt herum. Gilt auch für andere Boxen wie Bleedbox usw.
	- Trimbox anhand von **angeklickten Linien** wie "Stanzkontur" Klickt man eine Linie (z. Bsp. Stanze) mit gedrückter ALT-Taste an, rückt die Trimboxkante mittig auf die Linie.
	- Rechte Maustaste (Mac: Ctrl+Klick) auf das Geometriekontrollfenster erlaubt die **Drehung der aktuellen PDF-Seite** um 90/180 Grad.

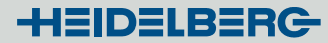

## 3. PDF Toolbox: Geometriekontrolle (Trimbox)

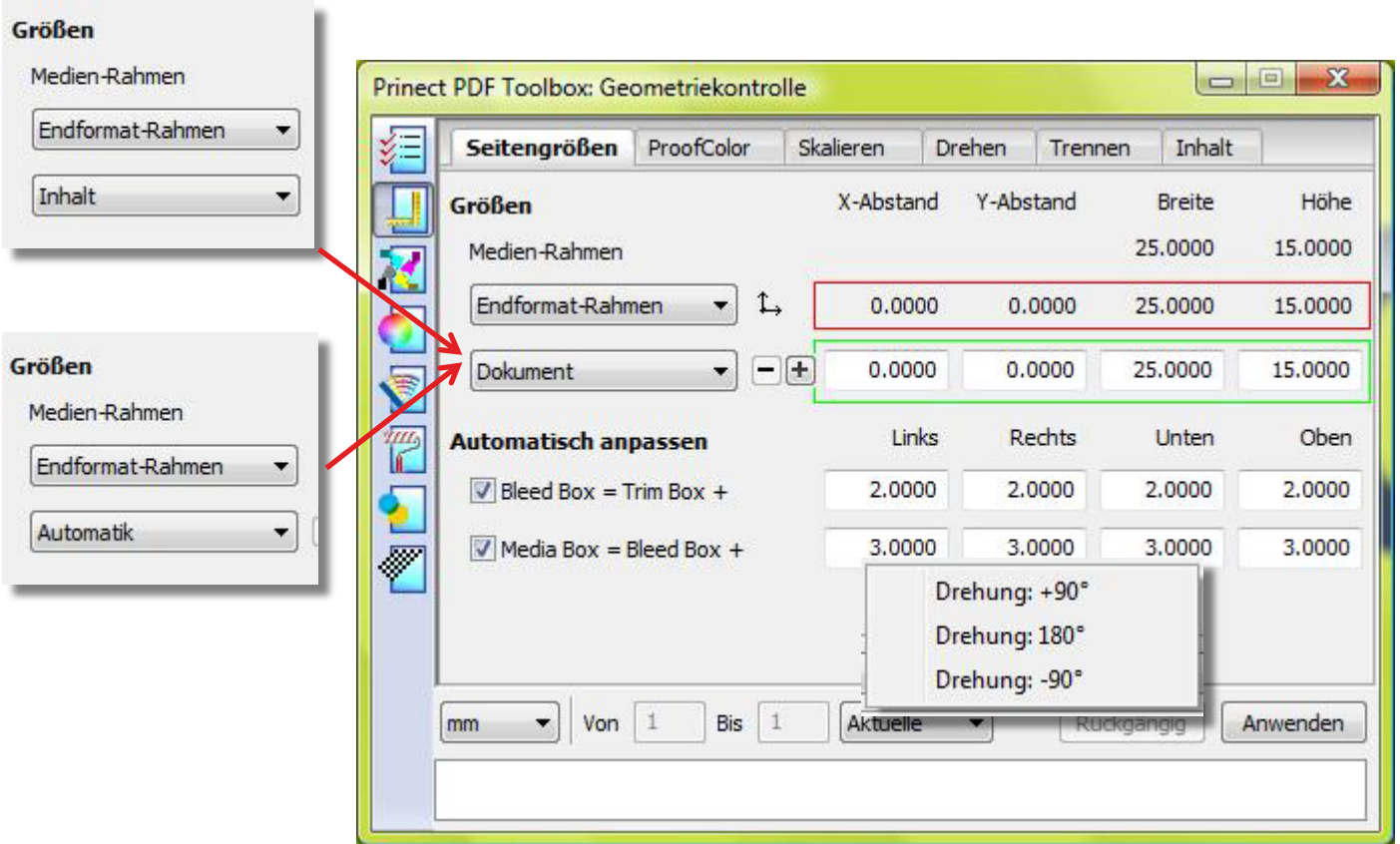

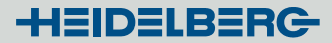

- 3. PDF Toolbox: Geometriekontrolle (Trennen)
- Neu: Die Funktion "Trennen" kann nun nicht nur Montageflächen in 2 Teile trennen, sondern in bis zu 5 Teile (Wickelfalz, Altarfalz etc.)
- **Neu:** Falzlinien können in der Farbe Proofcolor auf dem Falzbogen eingezeichnet werden. Automatische Bemaßungsangaben sind möglich. (Die Einstellungen vom Reiter "ProofColor" werden übernommen.)
- **Neu:** Getrennte Montageflächen können fortlaufend oder entsprechend dem Ausschießschema in Lesereihenfolge neu sortiert werden.

**HEIDELBERG** 

## 3. PDF Toolbox: Geometriekontrolle (Trennen)

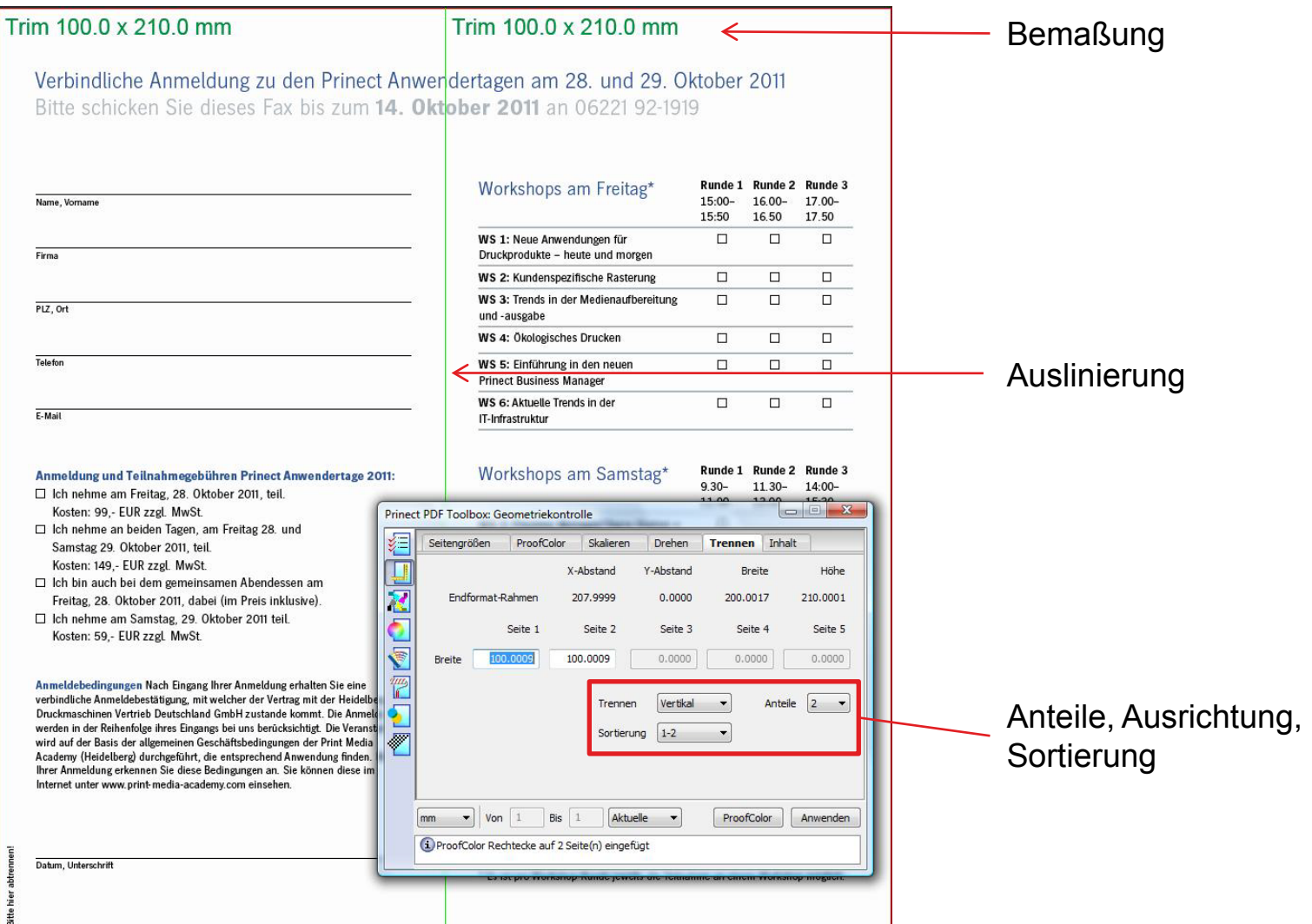

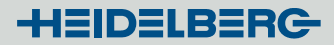

## 3. PDF Toolbox: Farbmanagement

- Die grundsätzlichen Funktionen des Vorgängers sind übernommen worden.
- **Neu:** Die Anzeige zu den PDF-Objekten zeigt jetzt zusätzliche Informationen wie
	- rendering intent,
	- Format und Auflösung,
	- Kompression und Kompressionsrate,
	- Fläche und Flächendeckung
- **Neu:** In den Einstellungen können ICC-Profile jetzt den Grafiken und Bildern in einem Schritt gemeinsam zugeordnet werden.
- **Neu:** ICC-Profile sind jetzt zentral erbrowsebar, erleichtert Kooperation
- **Neu:** Prüfung auf korrekten Farbraum bei Wahl des ICC-Profils

**HEIDELBERG** 

## 3. PDF Toolbox: Farbmanagement

### **Informationsanzeige**

Bilddaten/Farbraum

Separationswerte

Fläche, Farbauftrag, Rendering intent

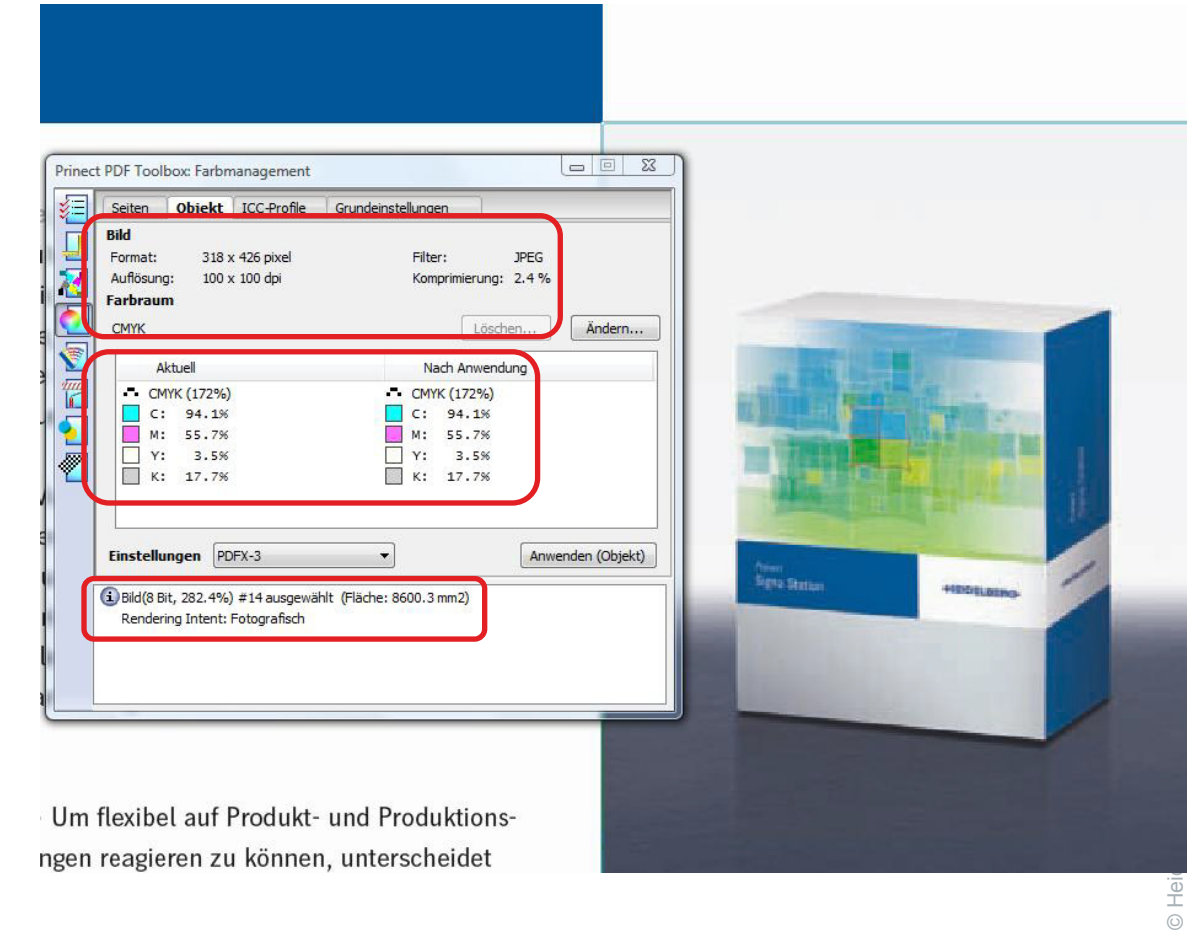

Um flexibel auf Produkt- und Produktionsngen reagieren zu können, unterscheidet

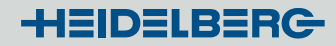

## 3. PDF Toolbox: Farbmanagement

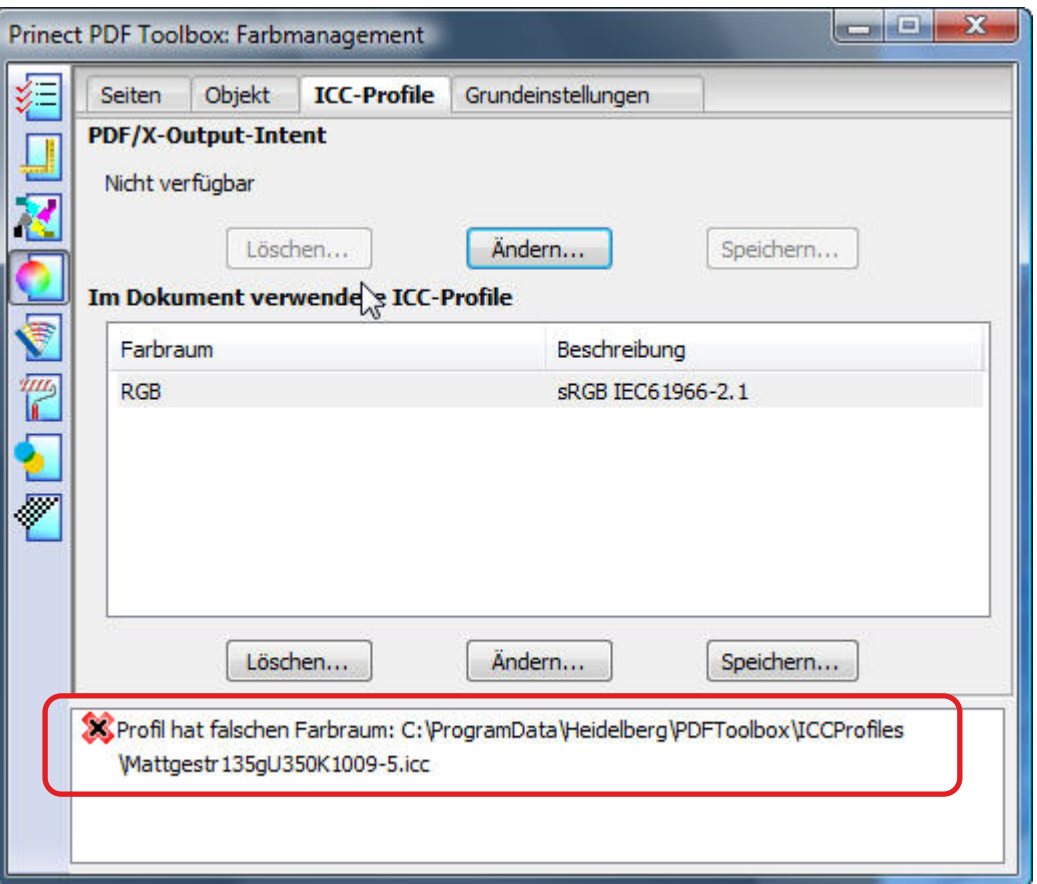

### Prüfung Farbraum <> Profil

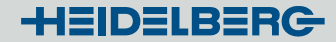

## 3. PDF Toolbox: Farbmanagement

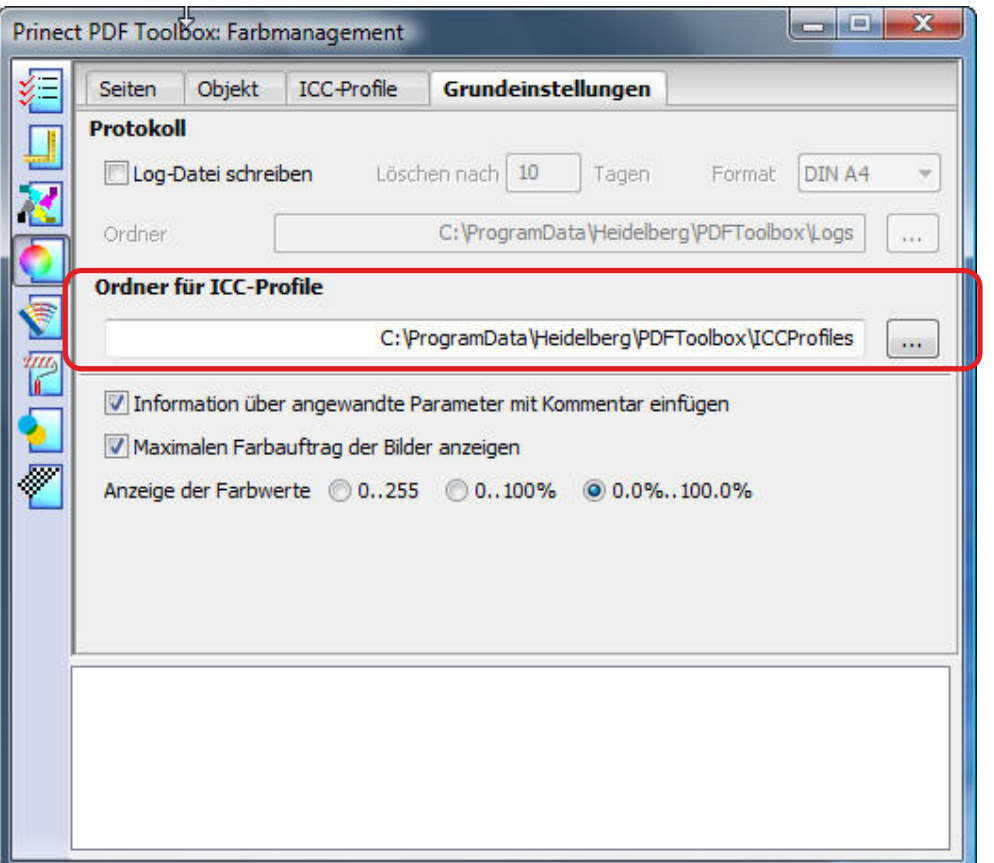

### Verzeichnis: Zentral <> Lokal

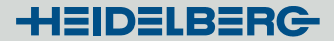

- 3. PDF Toolbox: Sonderfarben
- **Neu:** Farbtabellen sind jetzt zentral anwählbar
- **Neu:** Mehrfachselektionen über PopUp-Befehl einstellbar
- **Neu:** Suchen von Farben in Farbtabellen

## 3. PDF Toolbox: Sonderfarben

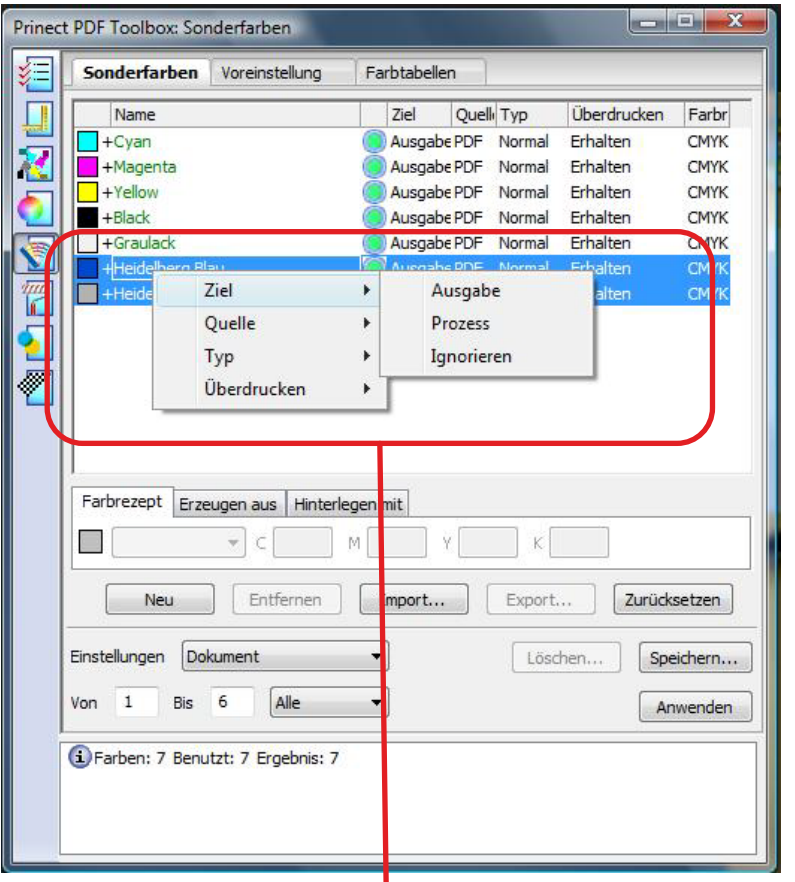

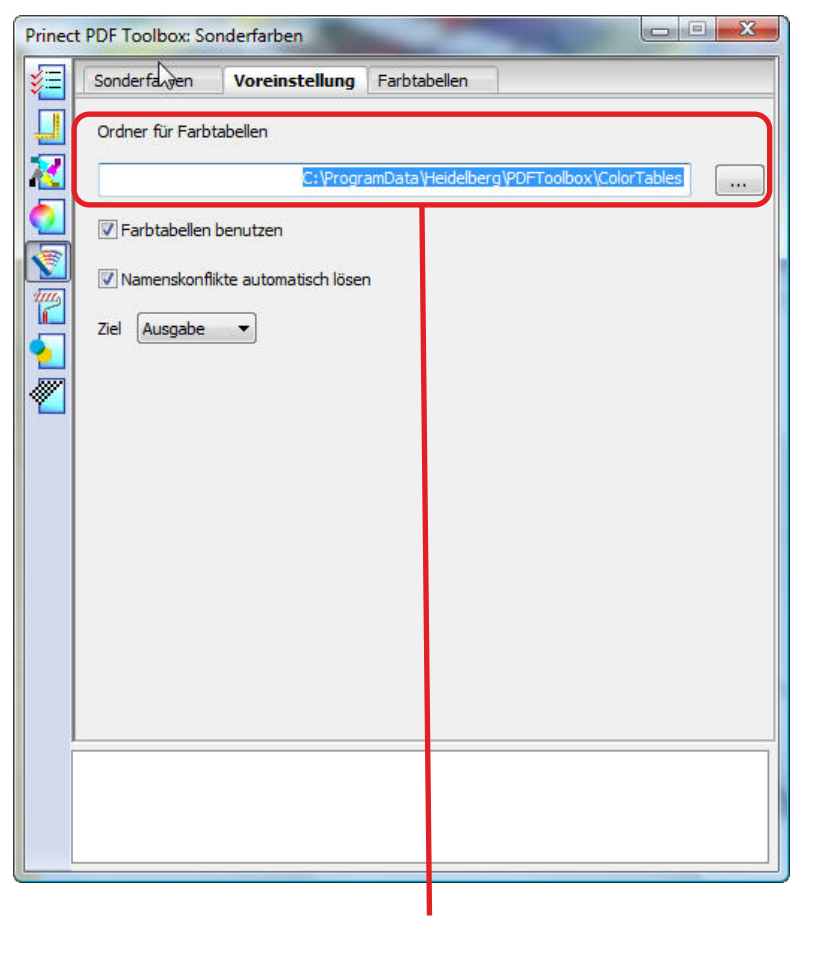

Mehrfachselektion - PopUp Verzeichnisselektion

ı

- 3. PDF Toolbox: Lack
- **Neu:** Der Lack Editor kann nun eine bestehende Lackform invertieren, dies ist eine deutliche Vereinfachung der Erstellung von DripOff-Lackformen.
- Tipp: Nutzen Sie hier die Stapelverarbeitung über "Shift-Klick" auf "Anwenden". Sie können dann mehrere gleichartige PDFs schnell abarbeiten.
- Neu: "Anwenden" löscht nicht mehr automatisch alle bestehenden Objekte in Lackfarbe. Damit kann die Lackebene durch mehrfache Ausführung zusammengesetzt werden.
- **Neu:** Lackieren mittels Klick oder Aufziehen eines Rechtecks berücksichtigt die Farbauswahl. Damit wird z.B. die Erstellung von sogenannten Blaukopien im Verpackungsdruck erheblich vereinfacht.

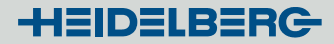

## 3. PDF Toolbox: Lack

Vorgehensweise:

- 1) Lack und Mattlack anlegen
- 2) Gewünschtes lackieren
- 3) Lackfarbe der lackierten Objekte auswählen
- 4) Invertieren klicken

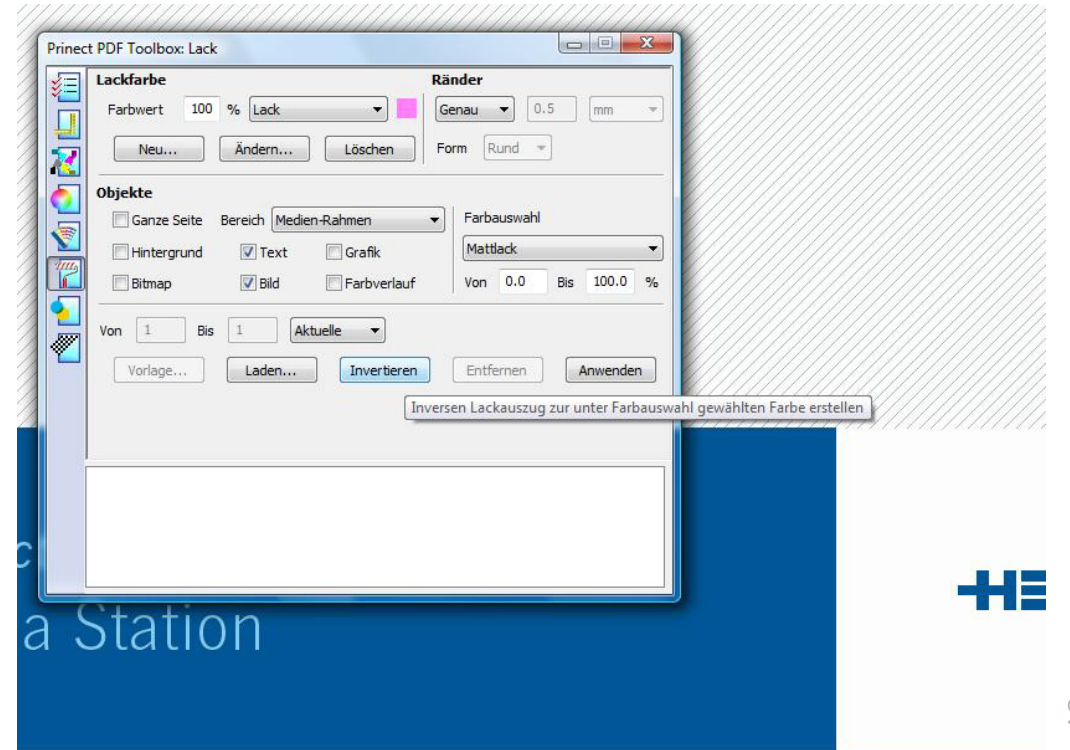

it zum optimal angelegten Druckbogen · Prinect® Signa ählt weltweit zu den führenden Softwarelösungen für Ausind Bogenmontage. Leicht verständliche Werkzeuge, die visuelle iber alle Arbeitsschritte, die konzeptionelle Trennung von Falz-Druckbogen sowie die speziellen Module für den Verpackungshnen das Programm aus

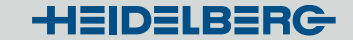

- 3. PDF Toolbox: Trap Editor / Screening Selector
- **Trap Neu:** Opak als Farbauftragsparameter
- **Screening Neu:** Liste der Raster kann erbrowst werden

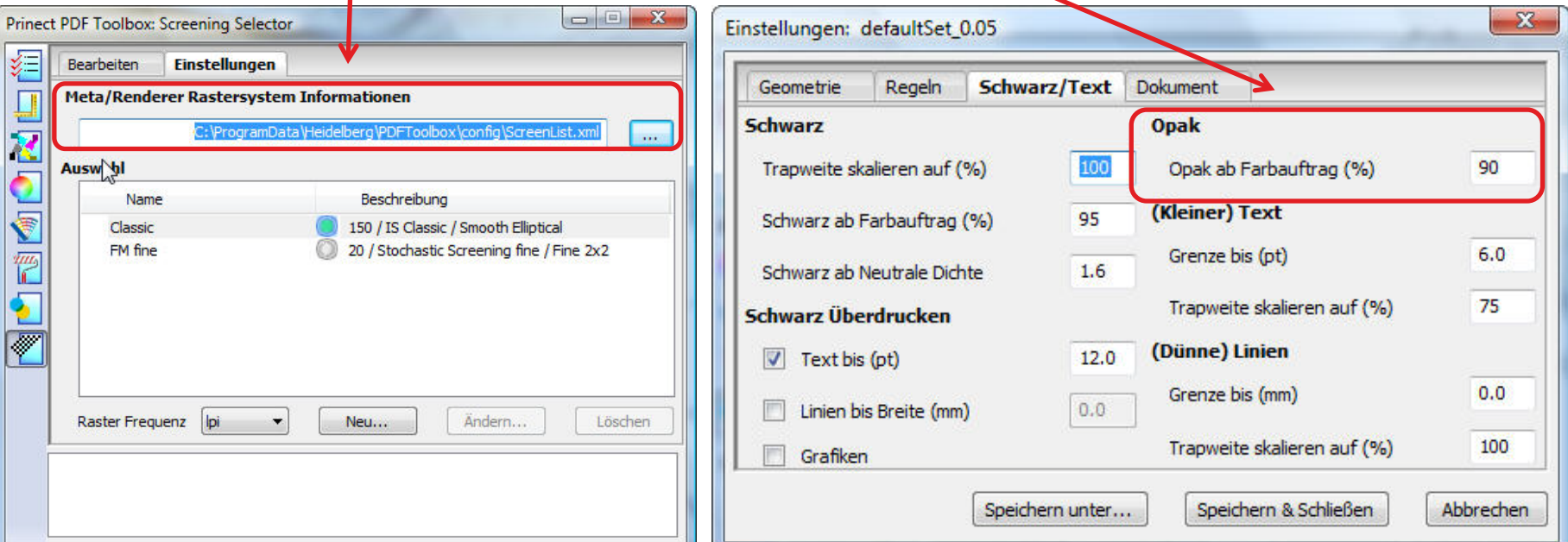

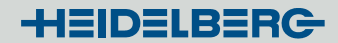

# 3. PDF Toolbox: Die ergänzenden Module

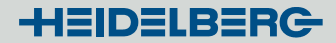

## 3. PDF Toolbox: Seitenmontage

- Die Seitenmontage hat eine **komplette Neuentwicklung** der Bedienoberfläche erfahren.
- Die Seitenmontage wurde stark vereinfacht (Positionierung der PDF)
- Positionierhilfen wie Ankerpunkte sind verfügbar.
- Montierte PDF können nachträglich bewegt, skaliert, rotiert und in den Achsen gespiegelt werden.
- Eine Ablagefläche im Montagefenster erlaubt die einfache, dauerhafte Organisation der zu montierenden PDF über "Favoriten". Z. Bsp.: Marken, Kontrollkeile, Störer, Unterschriften, Preise, Abnahmefelder, Korrekturen Einfachste Ergänzungen sind jetzt unkompliziert machbar.

**HEIDELBERG** 

## **Seitenmontage**

#### Werkzeugleiste Ansicht, Messen, Rotieren, Löschen

Datenbereich Offene PDF, Favoriten

Koordinaten Position, Größe, Skalierung

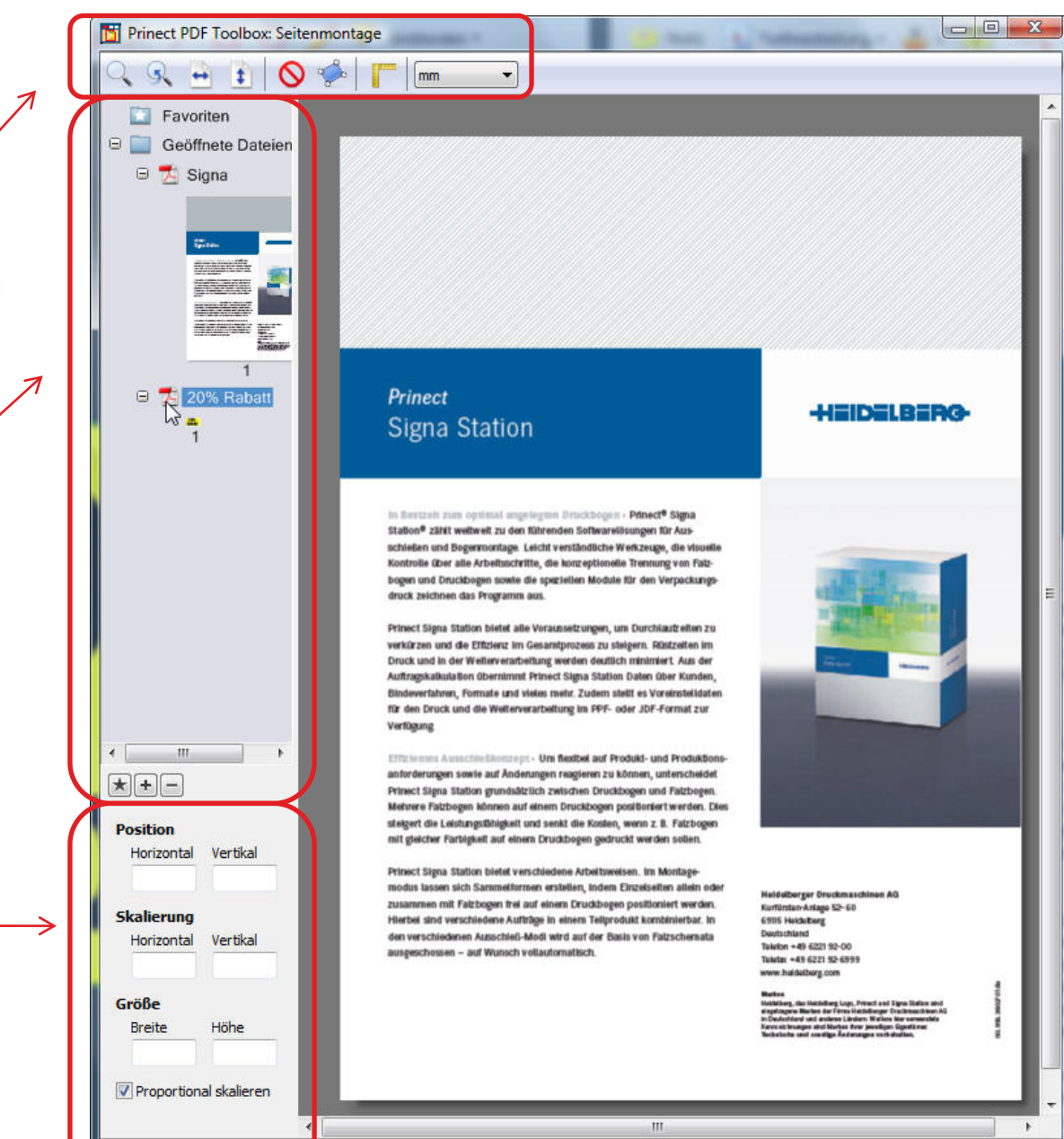

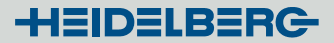

## 3. PDF Toolbox: Seitenmontage

Softwaretipp für Macianer:

- Ein interessantes und kostengünstiges Programm zur vielseitigen Erstellung von Buttons, Infos, Störern usw. ist
	- **Art Text 2** der Firma Belight Software Ltd.

Kosten (App Store): **15,99 €**

[www.belightsoft.com](http://www.belightsoft.com/) > Demoversion downloadbar.

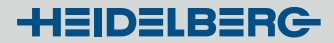

## 3. PDF Toolbox: Barcode Editor

- **Neu:** Per Drag & Drop können die Barcodes in Position gebracht werden.
- **Neu:** Alle auf dem Rechner installierten Schriften sind nutzbar. Die Auswahlliste der Basisfonts kann ergänzt werden.
- **Neu:** Alle Fonts der Barcodebeschriftung werden jetzt eingebettet. Kein Umweg über PDF/X-Speicherung notwendig.
- **Neu:** Es können Vorlagen von Barcodes positionsgenau geladen werden.

## 3. PDF Toolbox: Barcode Editor

Vorlagen laden ...

Schriften hinzufügen und einbetten ...

Per drag & drop montieren ...

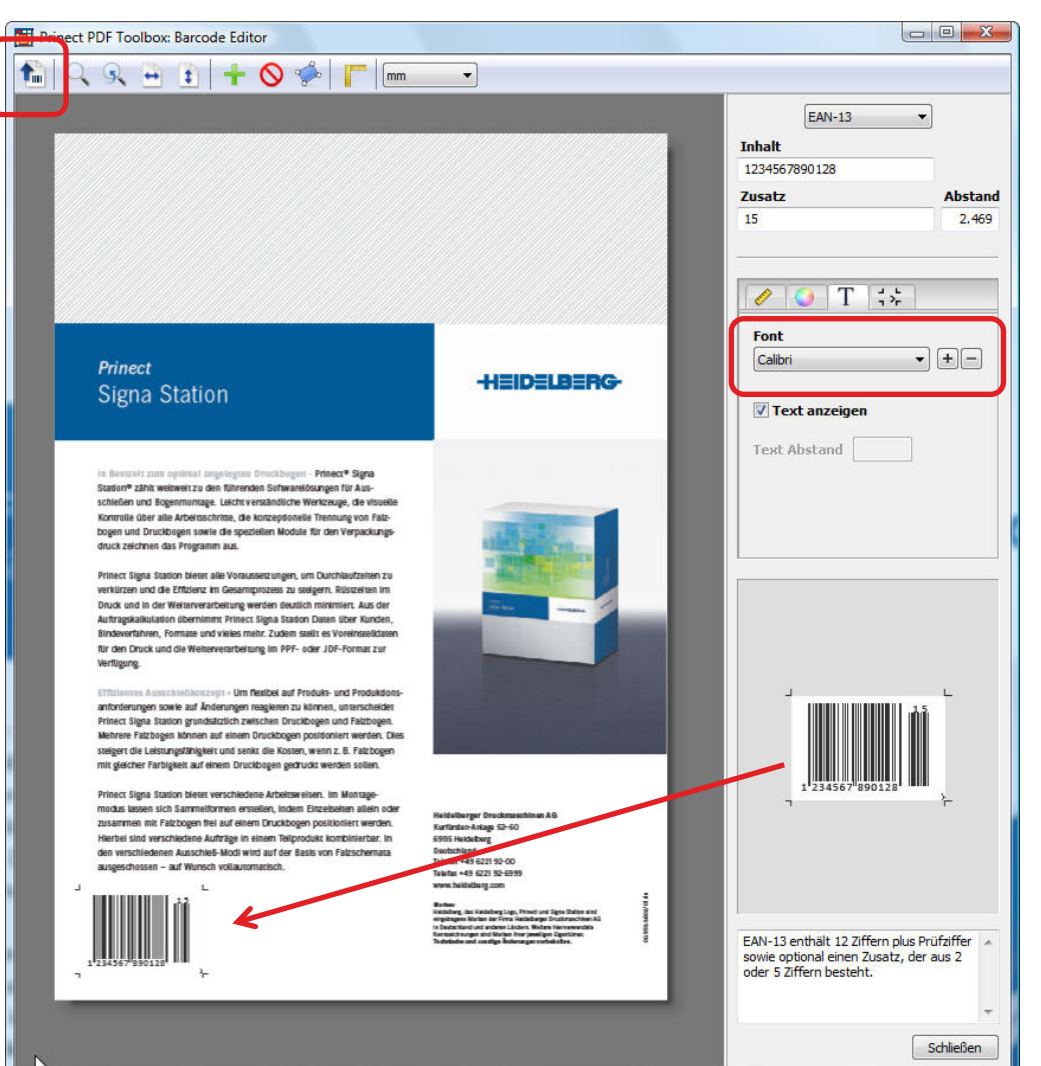

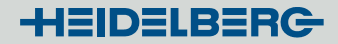

## 3. PDF Toolbox: Standkontrolle

- Neue Oberfläche in separatem Fenster
- Schöndruck und Widerdruck separat
- Umschlagen und Umstülpen
- Ergebnis ist als PDF abspeicherbar.
- Auch sehr geeignet zur Simulation des Drucks auf dünnem Papier.

Tipp:

Vor der Arbeit mit der Standkontrolle die zu prüfenden PDF in Bezug auf Medien-, Bleed- und Trimbox vereinheitlichen**!**

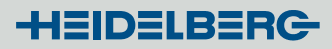

## **Standkontrolle**

#### Ansicht, Maße Speichern, Ansicht, Vermessen

#### **Darstellung** S+W, Umschlagen/Umstülpen, Transparenz

 $\left|\left|\left|\left|\right|\right|\right|\right|$ 

Philadelphia Haribility

#### Impressive impositioning<br>Prinect MetaDimension comes with an InRIP page posi-

tioning system, Additional impositioning applications can be integrated easily based on PostScript and job tickets. The new Prinect Signa Station is the perfect complement for Prinect MetaDimension. This new impositioning software features the same user interface and includes all tools required to produce a perfectly impositioned print sheet quickly and reliably.

#### **InRIP** color management As one of the originators of color management, Heidelberg

has continuously enhanced the process. You can integrate the ICC-based standards with the InRIP color management into Prinect MetaDimension with ease. This helps maintain color consistency from the screening and proofing stages right through to printing and ensures that RGB documents can be printed correctly using normal office applications.

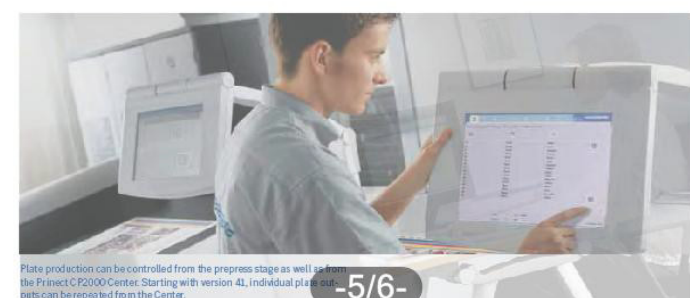

e Prinect C P2000 Center. Starting with version 41, individual p ts can be repeated from the Center

#### **High-quality trapping**

Schöndruck

Trapping of color separations is essential in order to avoid white paper flashes and color fringes. Prinect MetaDimension features InRIP trapping technology which allows you to automatically generate traps for graphic objects and images. For even more sophisticated trapping, Heidelberg offers the Prinect Trap Editor, the world's first PDF trapper designed as Acrobat plug-in. Prinect Trap gn Editor is based on the well-known high-end trapping ad algorithms by Heidelberg and is extremely fast. It can trap orian entire document automatically in a matter of seconds. rate as many bitmaps as you need independently of the Imaging unit, Prinect MetaSasherint seergers Herita-B Prinect CP2000 Center and Prinect Image Controlation

Prinect MetaDimension provides data in the open CIP4/PPF format, creating perfect conditions for optimum color presetting at the printing press. The data are calculated using Prinect Prepress Interface and transmitted to the press. Afterwards they are transferred to the Prinect® CP2000 Center®, which automatically selects the suitable presettings for the press. Another essential component of the Prinect workflow is the Prinect Image Control color

Umschlagen

p

 $\Box$ 56%

measuring system developed by Heidelberg, which helps to shorten set-up times and minimize start-up waste. With its online control and spectrophotometric measuring of the entire sheet, this high-quality color measuring system supports the printer during makeready and color print control, and ensures accurate color control and

consistently high quality over the entire print run. At the same/time, the printer can use Prinect Image Control to test the stability of the process at any time. In case of oM deviations from the defined standard, the measured values can be used to recalculate calibration curves and ICC rom profiles. The deviations can then be taken into account when the next set of plates is imaged, leading to an optiexisting worldflows. Based on the TUHiesing majorities

optional modules Prinect MetaDimension Prep and

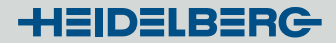

## 3. PDF Toolbox: ImpositionEditor

- Neue Oberfläche
- **Neu:** Definition eigener Platten-/Bogenformate
- **Neu:** Automatisches Zentrieren des Bogens auf der Patte
- **Neu:** Ausgabe/Drucken einzelner Falzbögen
- **Neu:** Fangfunktion für Marken
- **Neu:** Seitenauswahl in der Dokumentansicht
- Viele Detailverbesserungen

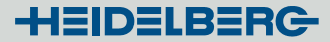

## 3. PDF Toolbox: ImpositionEditor

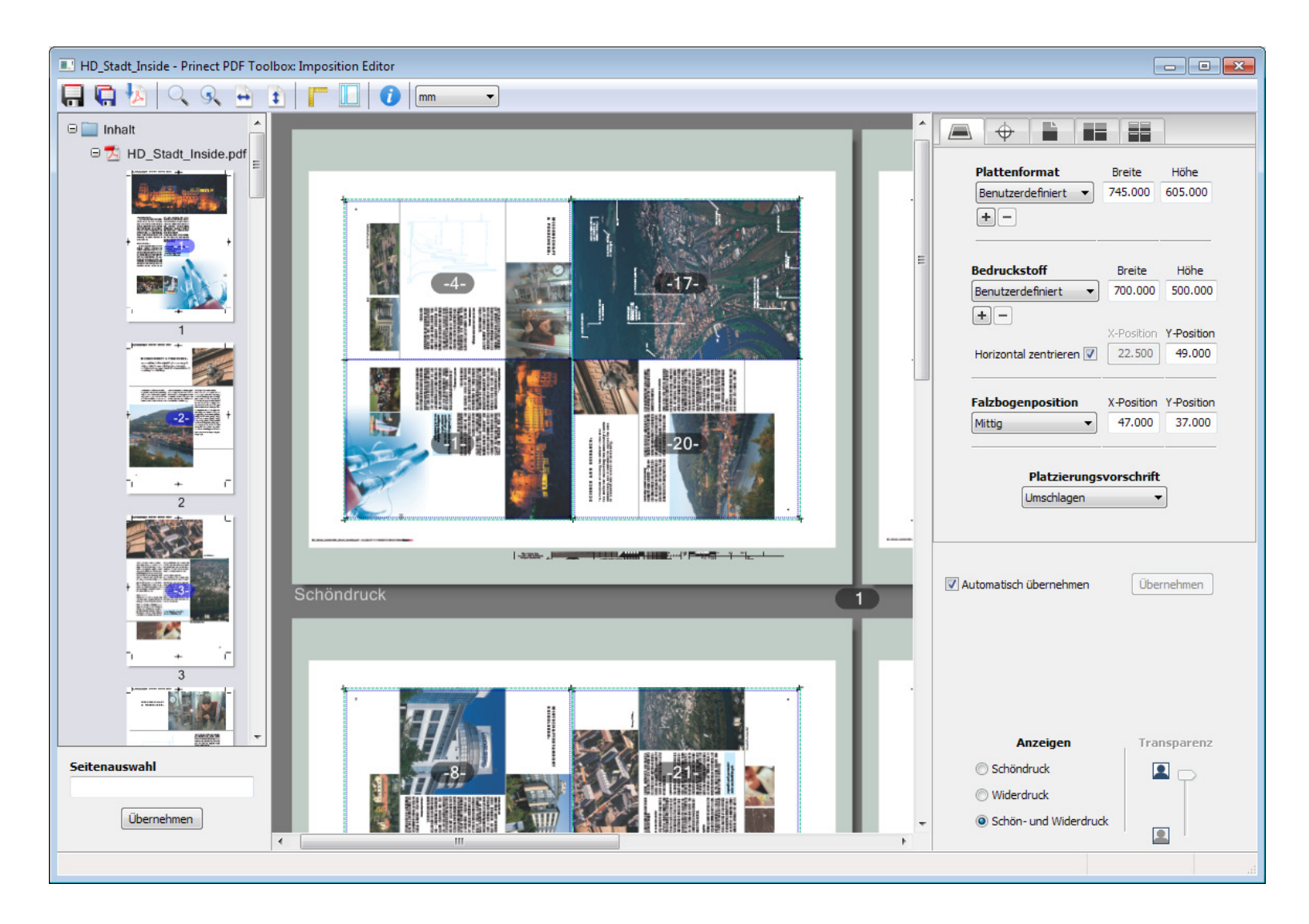

HEIDELBERG

- 3. PDF Toolbox: Fragen, Wünsche, Kommentare
- Welche Prüfpunkte im Preflight fehlen Ihnen?
- Welche Werkzeuge z. Bsp. im CMM fehlen Ihnen?
- Welche Hilfen oder Hilfsmittel sind wünschenswert?
- Was kann noch optimiert werden?

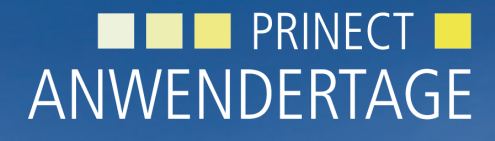

28. und 29. Oktober 2011

*Prinect Anwendertage, 28. und 29. Oktober 2011* Vielen Dank für Ihre Aufmerksamkeit!

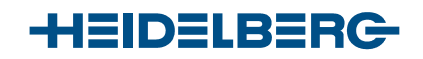

Frank Gnutzmann, Jörg Mostert, Peter Weinholz

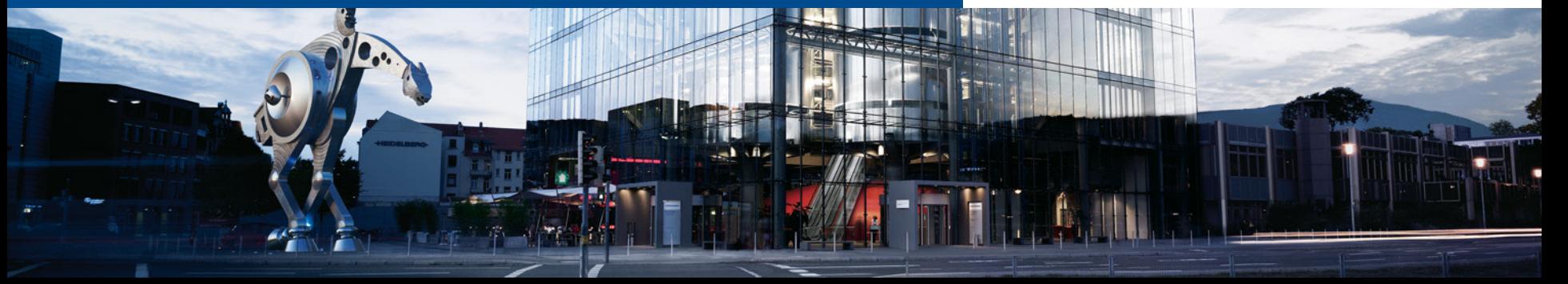